# Software, software **e** ancora software!

**Una valanga di applicativi: shareware da provare, freeware da adottare e un pacchetto di ActiveX e Progetti da testare e modificare.**

**Nella lista, ricca di ben quattordici proposte, spiccano il primo piano - garantito, luminoso e interessantissimo! - sulla Free Edition del sistema di editing digitale Pinnacle Studio Basic per RealVideo, il sistema di editing MovieExplorer di AIST - altro freeware da leccarsi i baffi!**  e **i moduli integrativi per l'editing in ambiente QuickTime for Windows!**

Iniziamo questo articolo in data 27 Novembre 2000. Sono le ore 9.00 di un lunedì finalmente dal cielo terso, tira un po' di tramontana, ma quello che tira di più è CVweb! A fondo pagina, sulla Home Page, segnala difatti un eloquente "Numero di accessi dal 1º novembr 2000 ad oggi: 1170". Ovvero dal primo giorno in cui è stato inserito il contatore nascosto per monitorare l'indice di gradimento, in media salgono sulla Home Page quaranta visitatori al giorno. Ma non è questa la media reale. La cosa più interessante da rilevare è che tale media s'è naturalmen-

te abbassata intorno al 20 del mese in questione allorché, passata la curiosità e la freschezza degli argomenti, la maggioranza ha cominciato a pensare al numero successivo della rubrica. In effetti, la vera media di CVweb ultima versione è stata molto più alta nell'intervallo compreso tra il 1 0 e il 15 novembre. Per la precisione, gli ultimi 220 click sono stati realizzati a partire dal 16, mentre i precedenti 1000 sono concentrati proprio nei quindici giorni iniziali, con una media pari a 70-75 visitatori al giorno. E' questa "la media", sintomatica dell'onda d'interesse provocata

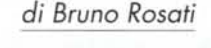

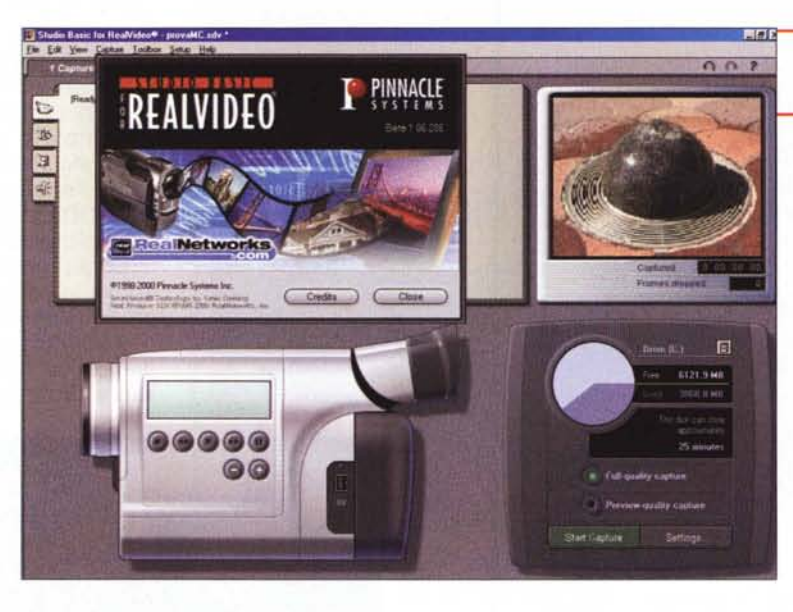

dall'articolo e dalla presenza sul CD del sito in offline.

Per essere solo una estensione ad un articolo cartaceo, la resa di CVweb ci lusinga non poco... ma certamente non ci contentiamo né ci adagiamo sugli allori. Un'ultima premessa: a fine articolo, scrivendo in quale data porremo l'ultimo punto, verificheremo a quale numero è salito il contatore e toltici quest'altra curiosità - un po' per vanità, un po' per analisi - studieremo altri incentivi per il futuro.

Ma adesso sotto con l'articolo!

*Basic Studio: la modalità cattura (purtroppo solo da periferiche digitali).*

# **Primo piano Freeware**

**Pinnacle Studio Basic per RealVideo (StudioBasic 20B Setup.exe - 11.30 Mbyte)**

Benché selettivo, in quanto esclusivamente dedicato a chi possiede apparati digitali DV standard e, tra questi, a chi necessita di trasferire i propri filmati in formato RealVideo, presentiamo in questo numero Studio Basic for RealVi-

deo che Pinnacie, in versione Free Edition, mette a disposizione dell'utenza creativa. Ma, pur nelle limitazioni imposte, ripetiamo:

- cattura da fonte esterna, che deve essere necessariamente digitale
- salvataggio finale, che avverrà solo ed esclusivamente nel formato streaming .rm.

Studio Basic è comunque disponibile ad accettare l'inserimento di qualsiasi file .avi preesistente (o da catturare con un altro modulo d'acquisizione) e di manipolarlo al meglio delle possibilità offerte dal-

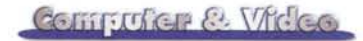

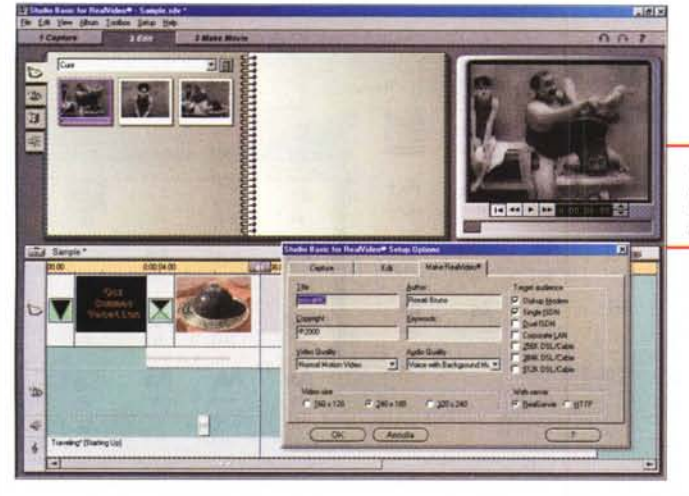

*Basic Studio: la modalità Editing (con file an-che in formato .avi preesistentiJ.*

e, una volta imposta la sequenza, vi abbiamo aggiunto sia un accompagnamento musicale - con tanto di dissolvenza finale - che i titoli di testa e di coda. Pur

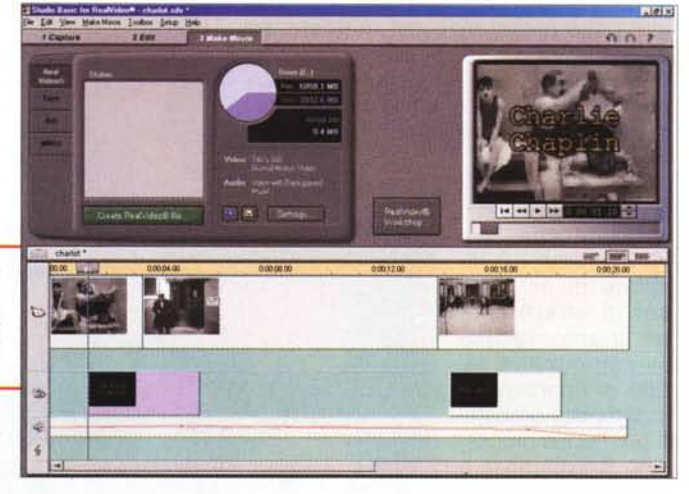

le sue funzioni di editing. Tutto sta nel vedere se a chi legge serve il rendering in formato RealMedia.

AI di là di queste precisazioni sui limiti della versione Free, Studio DV è un ottimo sistema di editing. Semplice da utilizzare e con un'interfaccia razionale che offre una curva di apprendimento rapidissima. I comandi, cromaticamente evidenti (nonché accesi...), sono estremamente intuitivi e pratici all'uso.

Tra le caratteristiche principali di Studio Basic spiccano:

**./ la modalità di "editing interattivo" con preview automatica in tempo reale.** Una funzione raffinata e utilissima questa della "Instant preview", con la quale è possibile vedere per l'appunto all'istante la resa di un effetto o di un'assolvenza incrociata. Un vero e proprio "WYSIWYG" multimediale. Oltre alla preziosa funzione di preview istantaneo, Studio Basic offre altre peculiarità, sia nel controllo di sincronizzazione audio/video - è disponibile una timeline sul tipo di Premiere - con ottima precisione di intervento e, cosa rara in software anche da mezzo milione di lire - e unica in uno freeware come Studio Basic! -, la possibilità di controllare il livello d'uscita della componente audio, agendo su punti di livello che, una volta cliccati sulla traccia, permettono di abbassare o alzare il livello d'uscita. Le tracce mediali a disposizione sono

*Basic Studio. la modalità MakeMovie. attraverso la quale procediamo alla resa dello streaming in formato RealMedia.*

limitate a quattro: una per la traccia video,

una per la componente audio originale, un'altra per gli effetti ed infine una quarta per l'inserimento di una musica di sottofondo

**./ un modulo per la realizzazione di transizioni, titolazioni e stacchi musicali.** Studio DV è fornitissimo anche da questo punto di vista, permettendo all'utilizzatore ampie possibilità d'intervento con l'inserimento di effetti di transizione, titolazioni, stacchi e sigle musicali temporizzate. A garantircelo sono moduli integrati del livello della TitleDeko - un classico nell'ambito dei prodotti Pinnacle - e lo SmartSound, altro applicativo famoso che, con pochi comandi a selezione, ci permette di realizzare brani musicali di durata da noi prestabilita, scegliendone ritmo, melodia e arrangiamento. Il tutto sfruttando dei sample di ottima qualità.

AI riguardo dell'uso pratico, abbiamo verificato le qualità di Studio Basic realizzando al volo un clip contenente alcuni spezzoni di vecchi film di **Charlie Chaplin.** Importati i file (tre file .avi) nell'al-

bum in alto a sinistra (modalità Editing) abbiamo trascinato ogni clip all'interno della timeline

*Basic Studio: il pannello dello SmartSound che invece di agire in modalità "stand-alone" è incorporato nell'interfaccia principale del sistema di editing.*

senza usare gli effetti di transizione che il programma mette a disposizione, dall'importazione dei file .avi al montaggio e da questo alla resa finale - univocamente in formato .rm -, siamo stati in grado di operare rapidamente e senza incontrare alcuna difficoltà. Amici che siete in cerca di un applicativo di editing facile, economico e finalizzato alla produzione di clip in formato streaming per le vostre pagine Web, Studio Basic è un'occasione da non perdere assolutamente. Installatelo, provatelo e fatemi sapere se non ho ragione!

### **AIST MovieExplorer**

#### **IMovieExplorerlnstall.exe - 12.90 MB)**

Per avere al contrario un tool più tradizionale, fatto da altri che di video se ne intendono - come lo sono quelli della tedesca AIST! -, un tool che ci rende piena compatibilità con qualsiasi formato audio e video, che ci fornisce decine e decine di effetti, path di animazione, titolazione e che, inserendo il tutto in una splendida timeline, a sua volta compresa in una splendida interfaccia ... se state cercando un piccolo Premiere che non costi quanto costa il mito, ma che renda e tenda ad eguagliarlo ... insomma, se avete questo agognato sogno, pensiamo che con AIST MovieExplorer potrete dire che finalmente si è avverato. Signori, non abbiamo mai visto un freeware come questo MovieExplorer e, dato che è probabile che molti di voi possano pensare la stessa cosa, ve lo forniamo sul CD allegato.

Per presentarlo potrebbe bastare

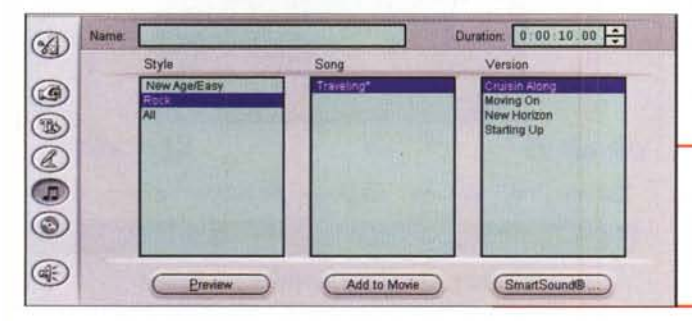

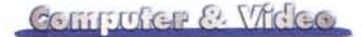

l'elenco delle cose che è in grado di fare, ma siamo sicuri che rimarreste scettici. AI contrario, credeteci: MovieExplorer è un autentico atto di magnanimità compiuto da una software-house che, stando in cima alle preferenze del mercato del broadcast, si può permettere di farsi pubblicità compiendo gesti generosi mettendo a disposizione un applicativo "pilota" nel circuito del freeware. Il ritorno sarà assicurato!

Lasciando l'enfasi e passando ai meri

dati caratteristici, sappiate che MovieExplorer 1.0 dispone di un ricco set di effetti che, per quanto riguarda le componenti video, si ripartiscono in template preparati per l'alpha processing (trasparenza e maschere personalizzabili) e per il Blur & Sharpen, quindi per il controllo delle immagini statiche e infine per il livello della componente sonora. Ogni categoria è ricca di scelte e alternative. Di

> buon livello risultano essere anche le tendine per le transizioni, presenti numerose e facilmente adattabili alle esigenze. Infine le titolazioni, supportate pienamente e con buona duttilità.

> A livello di formati video, MovieExplorer, input/output. è pienamente compatibile con tutti quelli MCI presenti nel computer ospite e dispone dei datatype relativi agli streaming in formato RealVideo, ASF e Ouicktime. Anche a livello di componenti audio e grafiche l'applicativo si dimostra pienamente compatibile praticamente con la totalità dei formati. Ultima ma non ultima possibilità, è quella aggiunta della funzione di catalogatore. Così come lascia intendere il nome stesso, MovieExplorer è anche una sorta di "mediabrowser", con il quale è possibile visualizzare, ricercare e organizzare qualsiasi tipo di componente mediale.

> Ah, quasi quasi ce ne dimenticavamo: MovieExplorer, tra le altre, supporta pienamente le interfacce FireWire e anche il formato DV nativo.

> In tutto questo sperticare di elogi e caratteristiche sorprendenti, rileviamo comunque un piccolo difetto: il rendering non è particolarmente veloce, ma sinceramente è difficile rimarcarlo e renderlo determinante in un applicativo così bello e così gratis!

*Basic Studio: l'ambiente di lavoro della titolatrice software Title-Deko. In primo piano i pannelli per la scelta del font e della sua resa cromatica.*

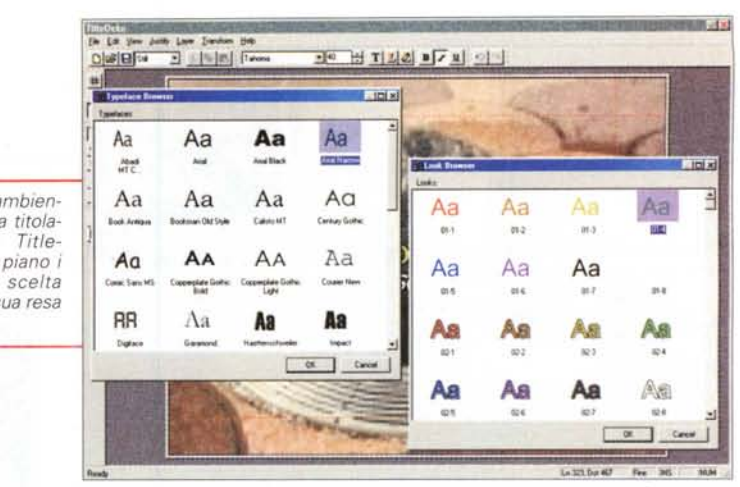

*Basic Studio: ancora in TitleDeko ecco come si presenta il titolo sovrimpresso al primo fotogramma utile del clip in lavorazione.*

**QuickTime Tools & Utilities.** A partire dalla pagina Web: (http://developer.apple.com/quicktime/ quicktimeintro/tools/ che Apple ha organiz-

zato per OuickTime, è possibile rintracciare una lunga lista di strumenti ed utility capaci di integrarsi all'Authoring Tool arricchendone capacità e modalità di lavoro, sia in sede di produzione che postproduzione. Tra le decine e decine di "Tools & Utilities" disponibili - prevalentemente materiale per Macintosh - è possibile individuare un discreto numero di estensioni per la versione OuickTime for Windows. Tra questi ne abbiamo pescati cinque, che a partire dalla versione registrata di OuickTime 4.x integrano il tool con nuove e interessanti soluzioni.

**,/ MakeRefMovie** (MakeEffectMovie.zip - 19 KB). Applicazione per la creazione di movie a più versioni per le differenti velocità di connessione. Indicato per tutti i webmaster, ai quali permette un certo livello di automa-

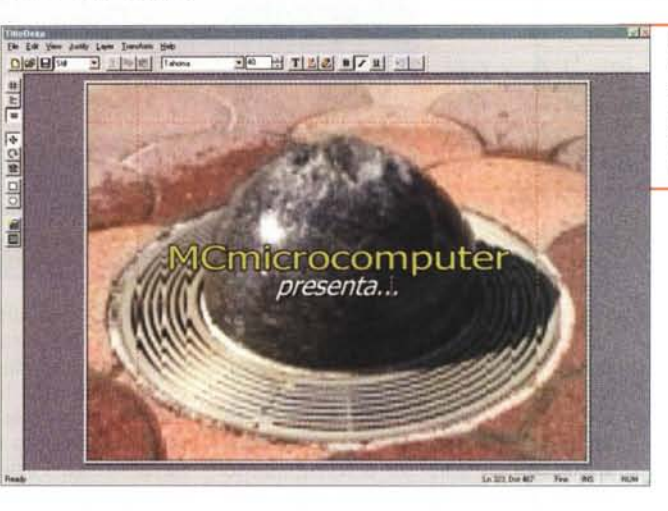

#### **FlasKMPEG Freeware**

Benché usato come "convertitore ufficiale" di tracce DVD nei "famigerati" DivX - un po' quello che Mp3 è per i CD Audio! - FlasKMPEG è essenzialmente

un programma di conversione da MPEG1 e MPEG2 verso altri formati standard. Tra le sue specifiche spiccano quelle relative al cambio della risoluzione, del frame-rate, della frequenza di campionamento della traccia audio, cropping del quadro video e resa del letterboxing.

(FlasKM-PEG\_0594.exe 566 KB)

*RealPlayer: il clip video appena montato, con il titolo in sovrimpressione.*

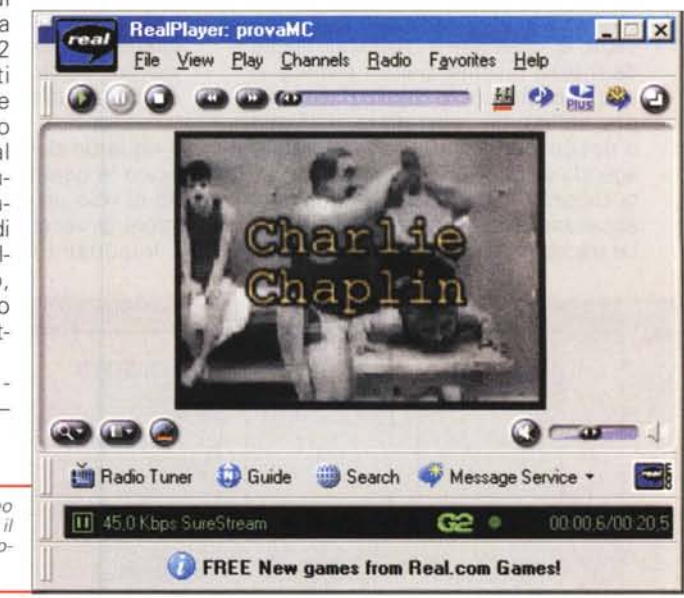

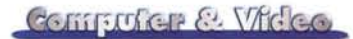

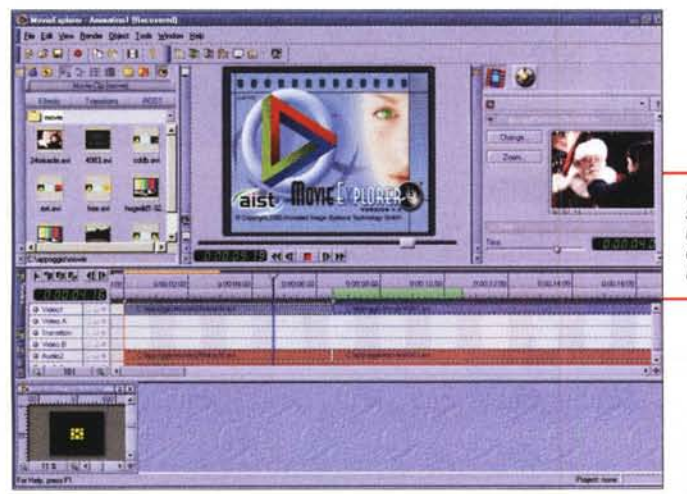

*MovieExplorer: la bellissima interfaccia del pannello principale del Video Editing che ci regala la AIST!* 

disposizione, Tra le sue prerogative troviamo le opzioni per l'acquisizione e il filtraggio delle immagini singole, il de-noise video, correzione cromatica e viraggio dei colori, Ancora più specifica è la capacità realizzativa di titolazioni in formato testo,

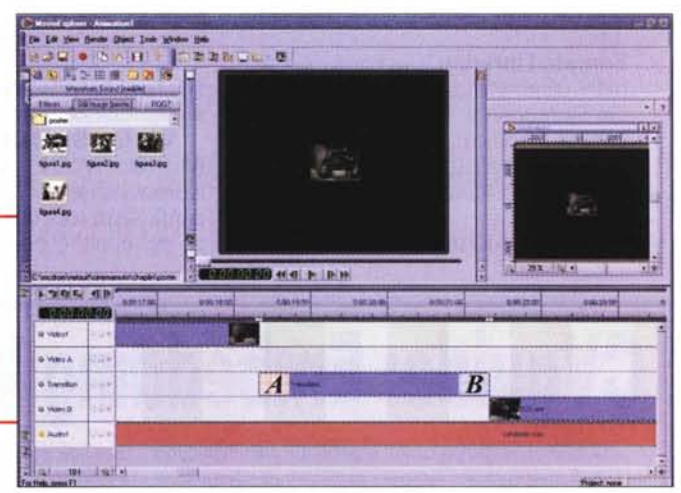

zione nella fase realizzativa degli streaming in OuickTime.

- **Dumpster** (Dumpster.zip 10 KB). Modulo in grado di visualizzare ed editare le risorse richieste dai singoli movie realizzati.
- **TextureEyes** (TextureEyes.zip 1.13 MB). Modello di estrusione per mezzo del quale è possibile applicare rese tridimensionali a filmati e immagini.
- **EffectsTeaser** (EffectsTeaser.zip 18 KB). Utility per l'esplorazione e la modifica degli effect-template di OuickTime.
- *.I* **QTPlayer Streaming Info Plug-in**  $(Streaming_Info_Plug-in_zip - 25 KB)$ . Plug-in che aggiunge un pannello informativo sull'organizzazione dei pacchetti di trasferimento delle tracce streaming.

#### **SpinltZ**

Batch Programmer per mezzo del quale è possibile realizzare una play-list in cui forzare la riproduzione di precisi intervalli di uno o più file video. In pratica con SpinltZ possiamo formare una sequenza di riproduzione con una serie di filmati che verranno riprodotti ciascuno nella durata e nell'intervallo di scene da noi prestabiliti.

Nella versione non registrata, benché

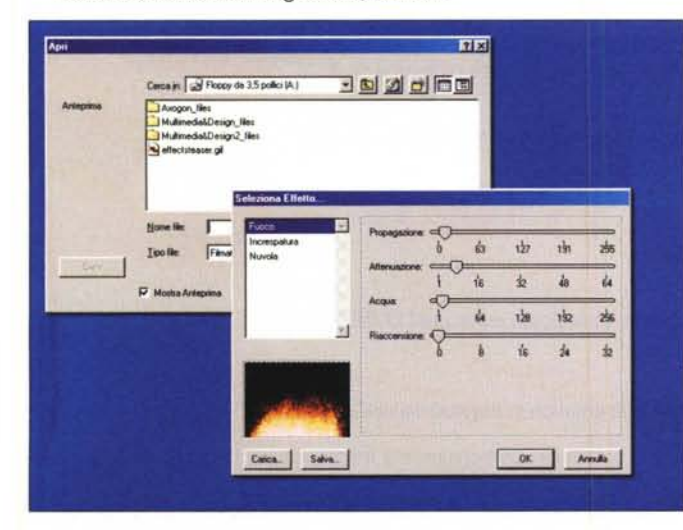

*MovieExplorer: le clip rintracciate sull'hard disk, la timeline subito utilizzata per inserire le prime tracce e quindi, dopo la finestra del display in tempo reale, quella della path d'animazione.*

la playlist viene regolarmente genera-

ta, la riproduzione in batch è limitata a tre soli clip. Il programma è shareware, ma la registrazione costa appena 10 dollari.  $(snipitz1.zip - 505 KB)$ 

#### **Codee 1.0**

Convertitore stand-alone di formati da/a Mp3 e Wav. Veloce, pratico e facilissimo da utilizzare, Codec necessita della presenza del Media Player di Windows a partire dalla versione minima 6.4. L'interfaccia di lavoro è simile a quella di Gestione Risorse di Windows.

 $(Codec.zip - 1.54 MB)$ 

# **Trial e Shareware**

#### **AVIEdit**

Modulo di cattura e di editing per produzioni video immediate. Sulla falsariga - e probabilmente utilizzandone il "free code" - dell'omonimo engine di Microsoft, AVIEdit è essenziale, sia nell'interfaccia che nei comandi che mette a

*OuickTime Tools* & *Utilities: uno dei moduli plug-in per il controllo e la modifica degli effetti disponibili nell'Authoring Tool di Apple.*

che rende successivamente sia in formato AVI che in GIF animato. (avied28a.zip -306 KB)

#### **Etymonix Media Raider**

Convertitore di formato da tracce VideoCD e CD-I in MPEG. In parole più semplici Etymonix è un Ripper Video capace di leggere da qualsiasi periferica SC-SI/IDE (CD ed hard disk contenenti tracce .dat VideoCD o CD-I) i singoli contenuti di tracce audiovisive estraendone e convertendo ogni singola componente.

(mraid130.exe - 964KB)

#### **Audio Compositor**

Audio Compositor è un bellissimo MI-DI-rendering che, attraverso un sintetizzatore software in modalità wavetable, è in grado di realizzare sofisticate conversioni da MIDI a qualsiasi formato audio. Audio Compositor. distinguendosi in tal modo dagli altri MIDI-rendering in circolazione, è capace di modificare la propria interfaccia adattandosi in quattro differenti modalità di lavoro:

- *.I* **Pateh Editor.** Posizione nella quale è in grado di mostrare in resa grafica forma e struttura dei singoli campioni disponibili. Campioni sui quali, proprio attraverso tale modalità operativa. è in grado di operare modifiche ai parametri qualitativi.
- **Wave Editor**. Un piccolo editor audio con il quale è possibile effettuare tagli, realizzare loop ed equalizzare sia brani completi che singoli sample.
- *.I* **Midi File Renderer.** La modalità di lavoro attraverso la quale si conclude il

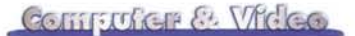

#### processo di resa "MIDI to WAVE". In Render Mode, Audio Compositor ci permette di scegliere il Sample-rate, il modo (stereo/mono), il livello del segnale (calcolabile owiamente in dB) e di assegnare un'eventuale resa con effetti inseriti di tipo Reverb e Chorus .

**./ Sample Librarian.** Catalogo dei campioni disponibili e compatibili con Audio Compositor. I campioni possono essere modificati per livello (dB) e posizione spaziale (Pan).  $(ac41.exe - 1.42 MB)$ 

#### **VisualSHOCK MOVIE**

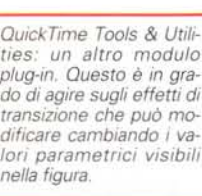

**(http://www.visualshock.com/l VisualSHOCK** M O V I E

(vsmovie2t.exe - 3.95 MB) è un interessantissimo tool della Mitsubishi per mezzo del quale è possibile realizzare hyper-

Seleziona Effetto.

Ingrandimento

Luminosità e Contrasto Nitidezza

lride

Nuvola **Radiale** Riflesso Lente Rilevamento Bordi

Carica.

Salva

 $\overline{\phantom{a}}$ 

link e hotspot (termine equivalente per descrivere i tag <AREA SHAPE...> con i quali si mappano le immagini) su clip vi-

Percentuale:  $\overline{Q}$  a  $\overline{Q}$   $\overline{Q}$   $\overline{Q}$   $\overline{Q}$  $\frac{1}{2}$  is to  $\frac{1}{2}$  i  $\frac{1}{2}$ 

Tipo: **|** Radiale Casuale<br>Ripetizione orizzontale: **|** T Ripetizione orizzontale: <sup>1</sup><br>Ripetizione verticale: 1

Spessore bord:  $\boxed{0}$  pixel Colore bord:  $\Gamma$  Contorni sfumati

Opzioni bordi:

 $6255075100$ 

 $\bullet$ 

OK **Annulla** 

# **CVguide: Embedding Windows Media Player**

Ebbene sì, il vostro umile articolista, nell'impaginare la guida sul Media Player (poi inserita in CVweb in Offline!) è uscito di testa! Frasi (a dir poco) sconnesse "aprono" al lettore le spiegazioni introduttive all'uso del codice JavaScript per l'incorporamento del Media Player all'interno della pagina del browser. In effetti s'era tentata un'improbabile traduzione online che non è stata più corretta e lasciata priva di senso (e di senno!... avrete pensato). Contento per voi, che avete trovato anche l'ulteriore momento d'umorismo - un valore aggiunto che non capita spesso nelle riviste su CD...- corro ai ripari e traduco in maniera sensata l'introduzione all'uso del codice. La stessa pagina sconclusionata, oltre che in questo numero su CD, abbiamo provveduto a correggerla anche in linea. Per definitiva chiarezza comunque sia la ripubblichiamo più sotto. Dice adesso la corretta traduzione:

Per mezzo di un articolo, pubblicato insieme ad altri intorno all'argomento, a partire dall'URL:

http://msdn.microsoft.com/workshop/imedia/windowsmedia/crcontent dal preziosissimo archivio Workshop di Microsoft riusciamo ad attingere le informazioni utili al riguardo dell'incorporamento del Player. Il più interessante tra gli scritti pubblicati è quello a tema "Embedding Windows Media Player" che presenta una soluzione, unica e funzionale, affinché vengano conglobati in un'unica pagina HTML sia il richiamo dell'ActiveX per IExplorer che il plug-in per Navigator.

<OBJECT ID="MediaPlayer" classid= "CLSID:22d6f312-bOf6-11 dO-94ab-0080c74c7e95" COD EBAS E= " http://activex. microsoft.com/activex/controls/mplayer/en/nsmp2inf .cab#Version=6,4, 5,71 5" standby="Loading Microsoft Windows Media Player components... TYPE="application/x-oleobject">

<PARAM NAME=" FileName" VALUE=" http://server/path/your-file.asx''> <PARAM NAME="AnimationatStart" VALUE="true"> <PARAM NAME="TransparentatStart" VALUE="true <PARAM NAME="AutoStart" VALUE="true <PARAM NAME="ShowControls" VALUE="l ">

Ovvio che mentre per lE è sufficiente che sul PC ospite sia installato il Media Player, per quanto riguarda Navigator è necessario ricorrere all'installazione dell'apposito plug-in Windows Media Player Plugin. E infatti, al riguardo, il codice prosegue così:

<Embed TYPE=" application/x-mplayer2" pluginspage= " <http://www.microsoft.com/isapi/redir> .dll?prd=windows&sbp= mediaplayer &ar= Media&sba =Plugin&" SRC=" [http://server/path/your-file.asx''](http://server/path/your-file.asx) Name=MediaPlayer ShowControls=1 Width=360 Height=180 </embed>

Infine il tag di chiusura per l'inserimento dell'OBJECT che, com'è noto, va sempre posto esterno all'EMBED:

</OBJECT>

<BR><BR>

<a HREF=''http://servername/path/your-file.asx''>Start the streaming media presentation in the stand-alone player.</a>

Pur sperando di aver ripristinato un minimo di senso logico alla miniguida in questione, personalmente mi preoccupa assai più constatare il rapido deterioramento mentale a cui, chi scrive, sta andando incontro.

Computer & Victor

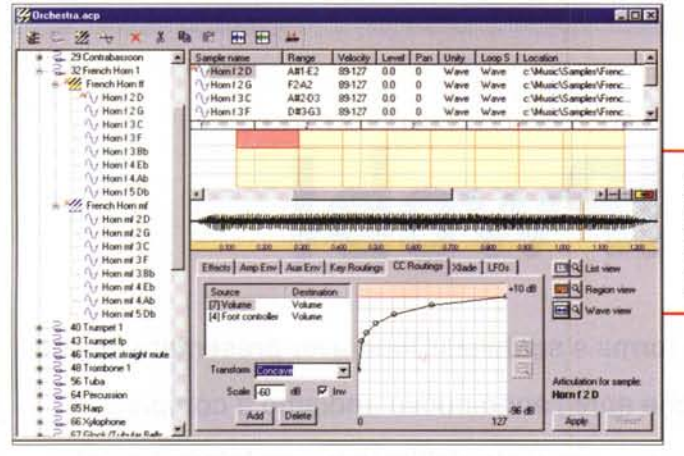

Audio Compositor: modalità Patch Editor nella quale è possibile operare alla visualizzazione e alle modifiche dei parametri qualitativi dei campioni sonori

rendere il morphing di due immagini.

Oltre all'esempio in HTML e le immagini di base, nonché l'indispensabile class, nel file zippato di Morphing sono compresi il file delle istruzioni all'uso e il codice sorgente.

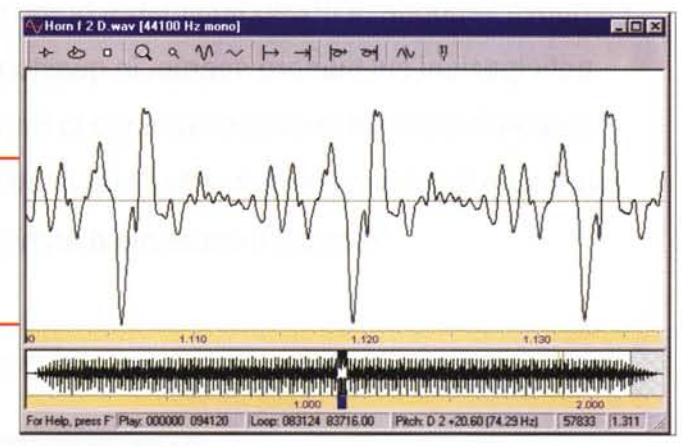

#### deo e immagini animate.

Quella presente sul CD è una versione di valutazione pienamente funzionante per un periodo di 30 giorni ed è comprensiva del modulo MovieMap Editor (il modulo preposto al posizionamento degli hotspot) e l'ActiveX Control per lExplorer indispensabile per l'esecuzione dei file. Al contrario, per essere eseguiti tramite Navigator i VSMovie necessitano del Plug-in R2 Plug-in for Netscape Navigator (npvsm2.exe - 995 KB), anch'esso presente sul CD, ma da installare separatamente.

Oltre a ciò, mettiamo a disposizione anche il VisualSHOCK MOVIE runtime updater (vsm2rtup.exe - 1.67 MB) con il quale è possibile, da parte di chi già possiede la versione precedente del runtime. aggiornarne l'ActiveX all'ultimo rilascio.

## **Freeware:** plug-in & upgrade

#### Freeverb - Jezar's Free Studio Quality Reverb

Un vero e proprio generatore di riverbero professionale questo Freeverb. Disponibile come freeware, sia in formato DirectX che come VST-plug-in, nonché disponibile per Windows, Mac e Linux, Freeverb è in grado di realizzare un'incredibile serie di ambienti di risonanza. Dalla piccola stanza (small room) alla cattedrale (enormous hall).

(freeverbx.zip - 41 KB)

#### **Windows Upgrade: Microsoft DirectX** 8.0

Aggiungiamo infine alla lista an-Freeverb: un generatoche l'aggiornare di riverbero vera-

Audio Compositor: il piccolo editor di bordo con il quale è possibile effettuare tagli, realizzare loop ed equalizzare sia brani completi che singoli sample.

mento alle Microsoft DirectX 8.0. sulle quali s'è lavorato in maniera in-

tensa per aumentare prestazioni e potenzialità applicative dell'engine grafico. Adesso, almeno a detta dei tecnici che vi hanno lavorato sopra, risulta più veloce l'esecuzione dei giochi compatibili con DirectX e quella delle applicazioni multimediali in genere. Con le 8.0 sono ora supportate altre schede di accelerazione tridimensionale (per le quali però non abbiamo potuto rintracciare la lista).

Per installare le DirectX sono necessari circa 50 MB (megabyte) di spazio disponibile su disco rigido. A installazione ultimata, DirectX occupa circa 15 MB di spazio su disco rigido.

(DX80itn.exe - 11.08 MB)

# Progetti

Per questo mese due progetti per Visual Basic e una Applet capace di fare il morphing sulle nostre immagini.

VB-Project: VB-MemCap: modulo di cattura e compressione da periferiche analogiche attestate alla porta USB.

Xvenc: controllo ActiveX per la conversione, facilitata e veloce di .Wav in file di formato Mp3.

Applet: Morphing: Applet capace di

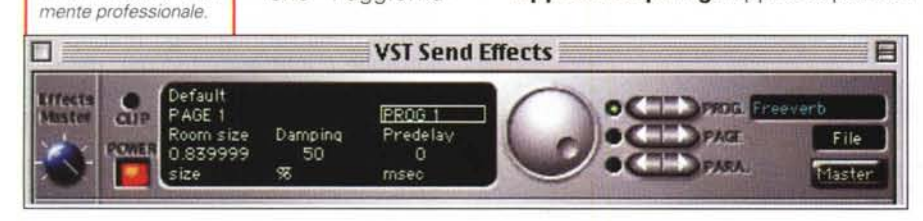

# **Conclusioni**

Una ventina di programmi, due progetti Visual Basic e una Applet coi fiocchi. Il tutto per un totale di 35 Mbyte circa di materiale da provare e sviscerare. In maggioranza si tratta di applicativi assolutamente freeware e, in qualche caso - vedi il Basic Studio e il MovieExplorer addirittura di lusso! Anche questo mese abbiamo fatto un'ottima pesca e mantenuto le promesse.

Un'altra promessa, più piccola benché interessante, l'abbiamo fatta ad inizio articolo...

Stiamo per scrivere fine. Sono le diciotto circa del 29 novembre. A due giorni (e mezzo) di distanza, torniamo a contare i visitatori che il nostro counter su CVweb sta meticolosamente censendo.

Numero di accessi dal 1º novembre 2000 ad oggi: 1239. Ovvero 69 ingressi in più, per una media ormai attestata a 35 visitatori al giorno.

Ok, ci siete ancora! Tra due-tre giorni è probabile che la stessa media tornerà a salire, perché nel frattempo sarà uscito il numero di dicembre e, dopo qualche giorno, verrà aggiornato il sito. Lancio una scommessa: vediamo se, quando leggerete questo articolo del nuovo anno, piccola, grande soddisfazione di chi scrive, avrete o meno superato le 2mila unità!

Immodestamente crediamo proprio di sì e ci domandiamo pure: di quanto le avranno superate?

Benvenuti nel 2001 e nel vero, nuovo  $M<sup>2</sup>$ Millennio!